## **5-2 ID**

 提供している様々なサービスを使用するためにアカウントがログインする際に必要にな ります。そのアカウント情報のことを ID といいます。 ID は無料で作成が可能で作成の際 にメールアドレスが必要になります。作成方法も様々でスマートフォンからでもパソコン からでも作成が可能です。ここでは iPhone 及び Android 端末での作成方法を紹介します。

## iPhone の場合

① 初期設定で作成

 初期設定の際に Apple ID でサインインという案内があります。その際に「パスワ ードをお忘れか Apple ID をお持ちでない場合」を選択すると新規で作成が可能です。 アカウントを保有してない場合はこの方法が一般的です。

② iPhone の設定アプリ内で作成

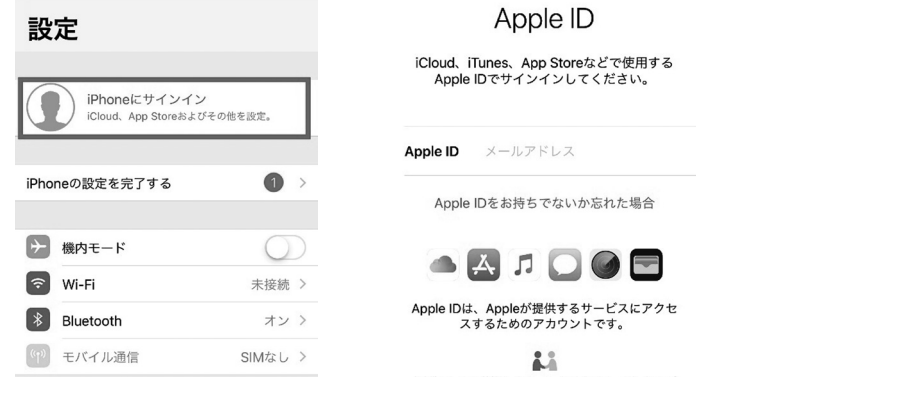

 初期設定の際にスキップしてしまったときは iPhone のアプリ「設定」から作成が 可能です。

 「設定」アプリを開き画面上部に表示される「iPhone にサインイン」を選択すると 新規作成の画面に切り替わります。

 Apple ID は iPhone をより便利に使うために必要なものです。バックアップを取る 際やアプリを新規取得する際にも必要になります。また Apple ID・パスワードを忘 れてしまうと iPhone の使用が制限されてしまうので忘れないようにしましょう。